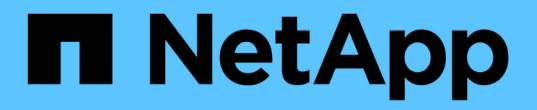

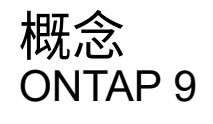

NetApp April 24, 2024

This PDF was generated from https://docs.netapp.com/zh-cn/ontap/authentication/oauth2-as-servers.html on April 24, 2024. Always check docs.netapp.com for the latest.

# 目录

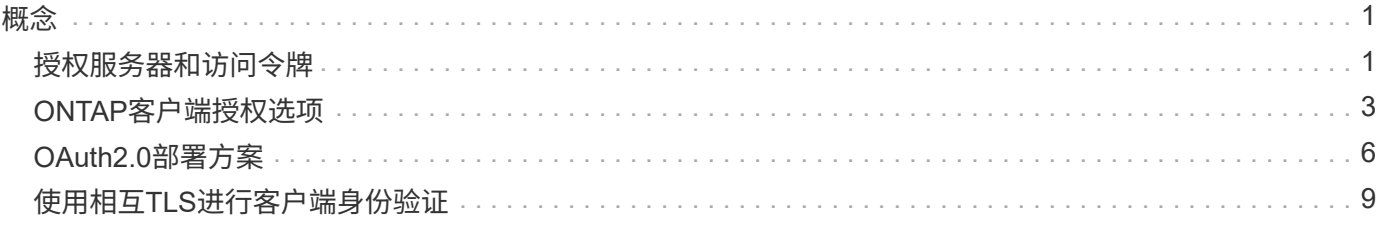

## <span id="page-2-1"></span><span id="page-2-0"></span>授权服务器和访问令牌

授权服务器作为OAuth2.0授权框架中的一个中央组件执行多项重要功能。

## **OAuth2.0**授权服务器

授权服务器主要负责创建和签名访问令牌。这些令牌包含身份和授权信息、使客户端应用程序能够有选择地访问 受保护的资源。这些服务器通常彼此隔离、可通过多种不同的方式实施、包括作为独立的专用服务器或作为大型 身份和访问管理产品的一部分。

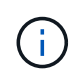

有时、授权服务器可能会使用不同的术语、尤其是当OAuth2.0功能打包在更大型的身份和访问管 理产品或解决方案中时。例如,术语\*身份提供程序(IDP)\*经常与\*authorization server\*互换使 用。

### 管理

除了颁发访问令牌之外、授权服务器还通常通过Web用户界面提供相关管理服务。例如、您可以定义和管理:

- 用户和用户身份验证
- 范围
- 通过租户和领域实现管理隔离
- 策略实施
- 与各种外部服务的连接
- 支持其他身份协议(例如SAML)

ONTAP与符合OAuth2.0标准的授权服务器兼容。

#### 定义到**ONTAP**

您需要为ONTAP定义一个或多个授权服务器。ONTAP可以与每台服务器安全地进行通信、以验证令牌并执行其 他相关任务来支持客户端应用程序。

下面介绍了ONTAP配置的主要方面。另请参见 ["OAuth2.0](#page-7-0)[部署方案](#page-7-0)["](#page-7-0) 有关详细信息 …

验证访问令牌的方式和位置 验证访问令牌有两个选项。

• 本地验证

ONTAP可以根据发出访问令牌的授权服务器提供的信息在本地验证访问令牌。从授权服务器检索到的信息 由ONTAP进行缓存、并定期刷新。

• 远程自省

您还可以使用远程自省在授权服务器上验证令牌。自省是一种协议、允许授权方向授权服务器查询有关访问

令牌的信息。它为ONTAP提供了一种从访问令牌中提取某些元数据并对令牌进行验证的方法。出于性能原因 、ONTAP会缓存某些数据。

## 网络位置

ONTAP可能受防火墙保护。在这种情况下、您需要在配置中标识代理。

### 如何定义授权服务器

您可以使用任何管理界面(包括命令行界面、System Manager或REST API)为ONTAP定义授权服务器。例如、 在命令行界面中、您可以使用命令 security oauth2 client create。

授权服务器的数量

一个ONTAP集群最多可以定义八个授权服务器。只要颁发者或颁发者/受众声明是唯一的、同一授权服务器就可 以多次定义到同一ONTAP集群。例如、使用Keyloak时、使用不同领域时始终会出现这种情况。

## 使用**OAuth2.0**访问令牌

授权服务器颁发的OAuth2.0访问令牌由ONTAP进行验证、用于针对REST API客户端请求做出基于角色的访问 决策。

获取访问令牌

您需要从为使用REST API的ONTAP集群定义的授权服务器获取访问令牌。要获取令牌、您必须直接联系授权服 务器。

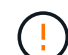

ONTAP不会通过问题描述访问令牌、也不会将客户端的请求重定向到授权服务器。

如何请求令牌取决于多个因素、包括:

- 授权服务器及其配置选项
- OAuth2.0授予类型
- 用于问题描述请求的客户端或软件工具

## 授予类型

\_GRANT \_是一个定义完善的过程、包括一组网络流、用于请求和接收OAuth2.0访问令牌。根据客户端、环境 和安全要求、可以使用多种不同的授予类型。下表列出了最受欢迎的补助金类型。

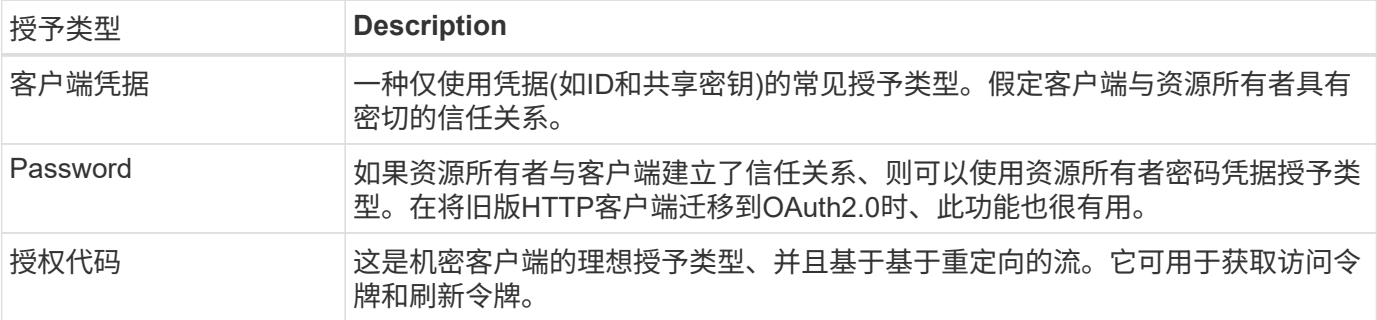

## **Jwt**内容

OAuth2.0访问令牌格式为JWT.此内容由授权服务器根据您的配置创建。但是、令牌对客户端应用程序是不透明 的。客户端没有理由检查令牌或了解其内容。

每个JWT"访问令牌都包含一组声明。这些声明描述了颁发者的特征以及基于授权服务器上管理定义的授权。下 表介绍了根据标准登记的一些索赔。所有字符串都区分大小写。

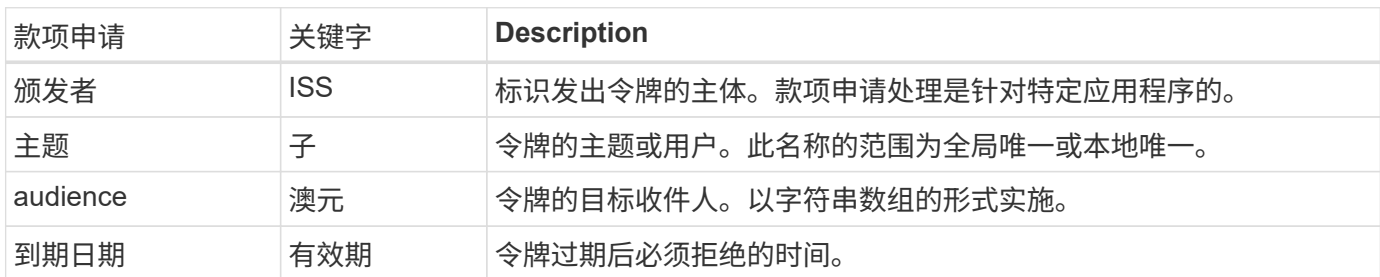

请参见 ["RFC 7519](https://www.rfc-editor.org/info/rfc7519)[:](https://www.rfc-editor.org/info/rfc7519) [JSON Web](https://www.rfc-editor.org/info/rfc7519)[令牌](https://www.rfc-editor.org/info/rfc7519)["](https://www.rfc-editor.org/info/rfc7519) 有关详细信息 …

## <span id="page-4-0"></span>**ONTAP**客户端授权选项

您可以通过多个选项自定义ONTAP客户端授权。授权决策最终取决于访问令牌中包含或派 生的ONTAP REST角色。

您只能使用 ["ONTAP REST](https://docs.netapp.com/zh-cn/ontap/authentication/overview-oauth2.html#selected-terminology)[角色](https://docs.netapp.com/zh-cn/ontap/authentication/overview-oauth2.html#selected-terminology)["](https://docs.netapp.com/zh-cn/ontap/authentication/overview-oauth2.html#selected-terminology) 为OAuth2.0配置授权时。不支持早期的ONTAP传统角色。

## 简介

 $\left(\begin{array}{c} 1 \end{array}\right)$ 

ONTAP中的OAuth2.0实施灵活可靠、可为您提供保护ONTAP环境所需的选项。概括地说、用于定义ONTAP客 户端授权的主要配置类别有三个。这些配置选项不能同时使用。

ONTAP会根据您的配置应用最合适的选项。请参见 ["ONTAP](#page-4-0)[如](#page-4-0)[何确](#page-4-0)[定访问](#page-4-0)["](#page-4-0) 有关ONTAP如何处理配置定义以做 出访问决策的详细信息。

**OAuth2.0**自包含范围

这些范围包含一个或多个自定义REST角色、每个角色封装在一个字符串中。它们与ONTAP角色定义无关。您需 要在授权服务器上定义这些范围字符串。

本地**ONTAP**专用的**REST**角色和用户

根据您的配置、可以使用本地ONTAP标识定义来制定访问决策。选项包括:

- 单个命名的REST角色
- 将用户名与本地ONTAP用户匹配

指定角色的作用域语法为\*ONTAP角色<URL-encoded-ONTAP-role-name>。例如、如果角色为"admin"、则范围 字符串将为"ONTAP角色-admin"。

## **Active Directory**或**LDAP**组

如果检查了本地ONTAP定义、但无法做出访问决定、则会使用Active Directory ("域")或LDAP ("nsswitch")组。 可以通过以下两种方式之一指定组信息:

• OAuth2.0范围字符串

支持使用客户端凭据流的机密应用程序、其中没有具有组成员资格的用户。此范围应命名为\*ONTAP组 -\*ONTAP <URL-encoded-ONTAP-group-name>。例如、如果组为"developing"、则范围字符串将 为"ONTAP组-developing"。

• 在"组"索赔中

这适用于ADFS使用资源所有者(密码授予)流颁发的访问令牌。

## 独立的**OAuth2.0**范围

自包含范围是指访问令牌中包含的字符串。每个角色都是一个完整的自定义角色定义、其中包括ONTAP做出访 问决策所需的一切。此范围与ONTAP本身定义的任何REST角色是分开的、并与之不同。

范围字符串的格式

在基本级别、范围表示为连续字符串、由六个冒号分隔值组成。范围字符串中使用的参数如下所述。

### **ONTAP**文字

范围必须以文字值开头 ontap 小写。此操作会将范围标识为特定于ONTAP的范围。

集群

此选项用于定义将哪个ONTAP集群范围设置为适用场景。这些值可以包括:

• 集群UUID

标识单个集群。

• 星号(**\***)

指示适用场景all集群的范围。

您可以使用ONTAP命令行界面命令 cluster identity show 以显示集群的UUID。如果未指定、则范围为适 用场景all集群。

**Role**

自身作用域中包含的REST角色的名称。ONTAP不会检查此值、也不会将其与定义给ONTAP的任何现有REST角 色匹配。此名称用于日志记录。

访问级别

此值指示在范围中使用API端点时应用于客户端应用程序的访问级别。下表介绍了六个可能的值。

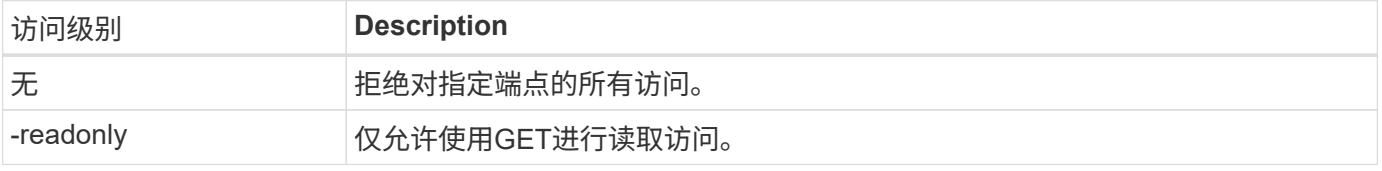

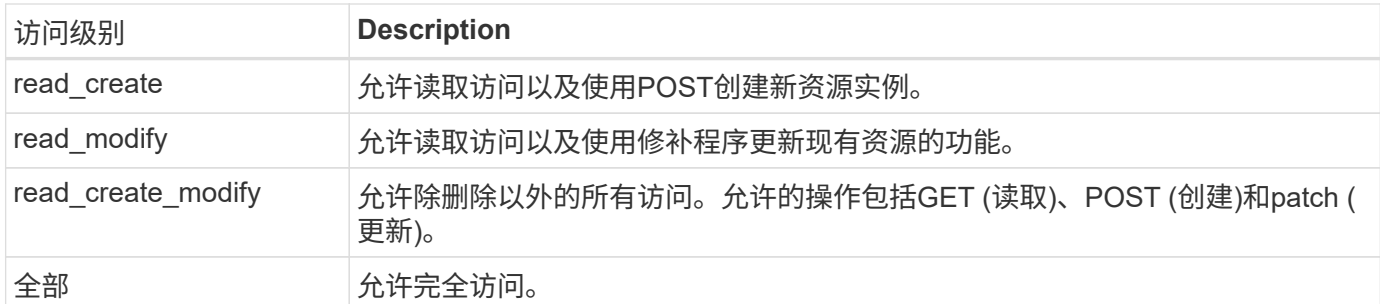

#### **SVM**

集群中SVM的名称(范围为适用场景)。使用\*\*\*值(星号)表示所有SVM。

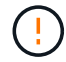

ONTAP 9.14.1不完全支持此功能。您可以忽略SVM参数并使用星号作为占位符。查看 ["](https://library.netapp.com/ecm/ecm_download_file/ECMLP2492508)[《](https://library.netapp.com/ecm/ecm_download_file/ECMLP2492508) [ONTAP](https://library.netapp.com/ecm/ecm_download_file/ECMLP2492508) [发行](https://library.netapp.com/ecm/ecm_download_file/ECMLP2492508)[说明》](https://library.netapp.com/ecm/ecm_download_file/ECMLP2492508)["](https://library.netapp.com/ecm/ecm_download_file/ECMLP2492508) 以检查未来是否支持SVM。

### **REST API URI**

指向一个资源或一组相关资源的完整或部分路径。字符串必须以开头 /api。如果未指定值、则会将范围限定为 适用场景集群中的所有ONTAP端点。

### 范围示例

以下是一些独立范围的示例。

**ONTAP**::**joes-Role**:**read\_cree\_Modify**::**/API/cluster** 为分配了此角色的用户提供对的读取、创建和修改访问权限 /cluster 端点。

**CLI**管理工具

为了使独立范围的管理更轻松、更不容易出错、ONTAP提供了命令行界面命令 security oauth2 scope 根 据输入参数生成范围字符串。

命令 security oauth2 scope 根据您的输入、有两个用例:

• CLI参数以限定字符串范围

您可以使用此版本的命令根据输入参数生成范围字符串。

• 作用域字符串到CLI参数

您可以使用此版本的命令根据输入范围字符串生成命令参数。

#### 示例

以下示例将生成一个范围字符串、其输出包含在以下命令示例后面。定义适用场景all Clusters。

security oauth2 scope cli-to-scope -role joes-role -access readonly -api /api/cluster

## **ONTAP**如何确定访问

要正确设计和实施OAuth2.0、您需要了解ONTAP如何使用您的授权配置来决定客户端的访问。

第**1**步:独立的范围

如果访问令牌包含任何自包含范围、则ONTAP会首先检查这些范围。如果没有独立范围、请转至步骤2。

如果存在一个或多个自包含范围,ONTAP将应用每个范围,直到可以明确地作出\*ALLOW或\*deny\*决定为止。 如果做出明确的决定、则处理将结束。

如果ONTAP无法做出明确的访问决定、请继续执行步骤2。

第**2**步:检查本地角色标志

ONTAP将检查标志的值 use-local-roles-if-present。对于定义为ONTAP的每个授权服务器、此标志的 值会单独设置。

- 如果值为 true 继续执行步骤3。
- 如果值为 false 处理结束、访问被拒绝。

第**3**步:命名**ONTAP REST**角色

如果访问令牌包含一个命名的REST角色、则ONTAP将使用该角色来决定访问权限。这始终会导致\*ALLOW 或\*deny\*决定和处理结束。

如果没有已命名的REST角色或未找到此角色、请继续执行步骤4。

第**4**步:本地**ONTAP**用户

从访问令牌中提取用户名、并尝试将其与本地ONTAP用户匹配。

如果匹配了本地ONTAP用户、则ONTAP将使用为该用户定义的角色来决定访问权限。这始终会导致\*ALLOW 或\*deny\*决定和处理结束。

如果本地ONTAP用户不匹配或访问令牌中没有用户名、请继续执行步骤5。

第**5**步:组到角色映射

从访问令牌中提取组、并尝试将其与组匹配。这些组使用Active Directory或等效的LDAP服务器进行定义。

如果存在组匹配项、ONTAP将使用为组定义的角色来决定访问权限。这始终会导致\*ALLOW或\*deny\*决定和处 理结束。

如果没有组匹配项或访问令牌中没有组、则会拒绝访问并结束处理。

## <span id="page-7-0"></span>**OAuth2.0**部署方案

在为ONTAP定义授权服务器时、可以使用多个配置选项。根据这些选项、您可以创建适合 您的部署环境的授权服务器。

在为ONTAP定义授权服务器时、可以使用多个配置参数。通常、所有管理界面都支持这些参数。

根据ONTAP管理界面的不同、参数名称可能略有不同。例如、在配置远程自省时、可以使用命令行界面命令参 数来标识端点 -introspection-endpoint。但对于System Manager、等效字段为\_Authorizationserver令牌 自省URI。为了支持所有ONTAP管理界面、提供了参数的常规问题描述。根据上下文、确切的参数或字段应显 而易见。

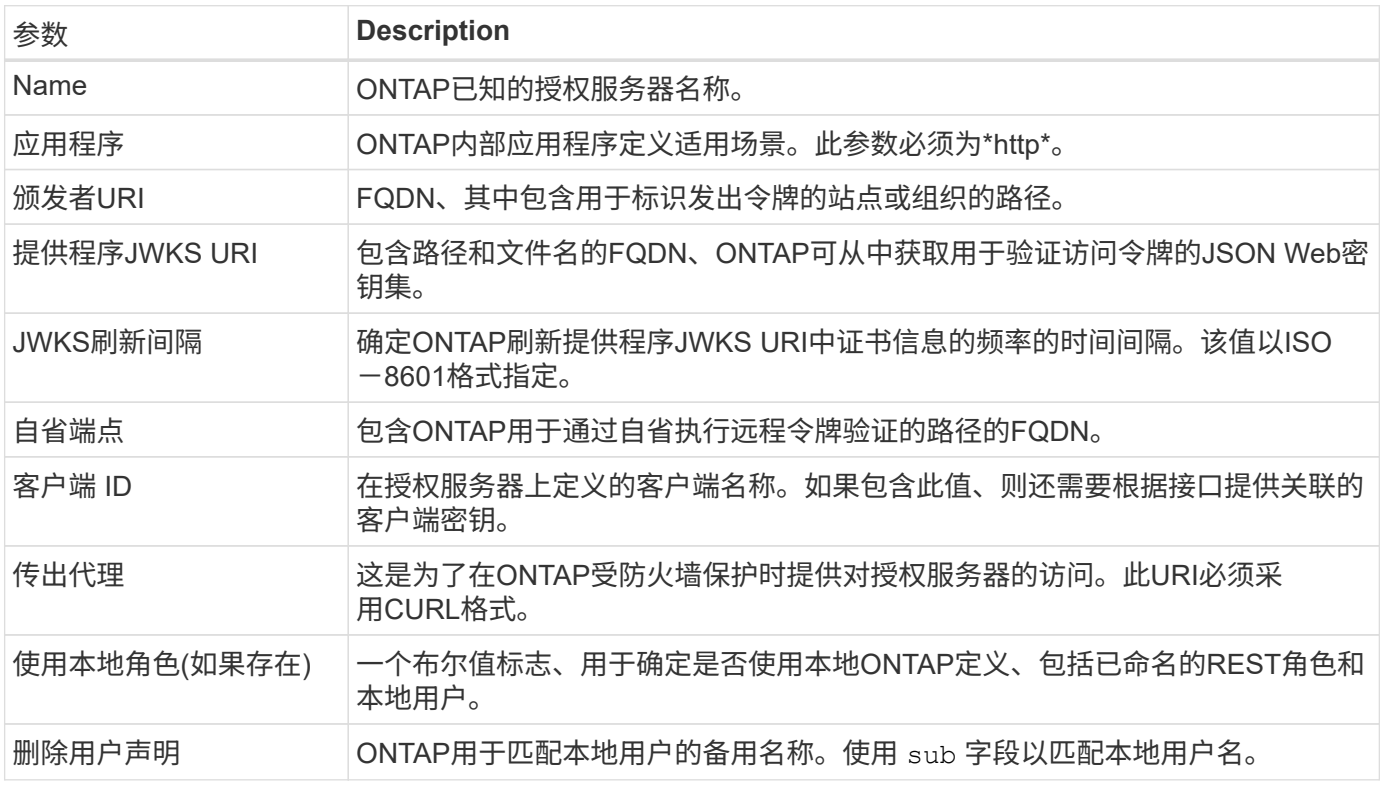

## 部署方案

下面介绍了几种常见的部署情形。它们是根据ONTAP在本地执行令牌验证还是授权服务器在远程执行令牌验证 进行组织的。每个方案都包含一个所需配置选项的列表。请参见 ["](https://docs.netapp.com/zh-cn/ontap/authentication/oauth2-deploy-ontap.html)[在](https://docs.netapp.com/zh-cn/ontap/authentication/oauth2-deploy-ontap.html)[ONTAP](https://docs.netapp.com/zh-cn/ontap/authentication/oauth2-deploy-ontap.html)[中部署](https://docs.netapp.com/zh-cn/ontap/authentication/oauth2-deploy-ontap.html)[OAuth2.0"](https://docs.netapp.com/zh-cn/ontap/authentication/oauth2-deploy-ontap.html) 有关配置命令的示 例。

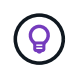

定义授权服务器后、您可以通过ONTAP管理界面显示其配置。例如、使用命令 security oauth2 client show 使用ONTAP命令行界面。

本地验证

以下部署方案基于ONTAP在本地执行令牌验证的结果。

## 无需代理即可使用自包含范围

这是仅使用OAuth2.0自包含范围的最简单部署。不使用任何本地ONTAP标识定义。您需要包含以下参数:

- Name
- 应用程序(http)
- 提供程序JWKS URI

• 颁发者URI

您还需要在授权服务器上添加范围。

将自包含范围与代理结合使用

此部署方案使用OAuth2.0自包含范围。不使用任何本地ONTAP标识定义。但授权服务器受防火墙保护、因此您 需要配置代理。您需要包含以下参数:

- Name
- 应用程序(http)
- 提供程序JWKS URI
- 传出代理
- 颁发者URI
- audience

您还需要在授权服务器上添加范围。

使用本地用户角色以及代理的默认用户名映射

此部署方案使用具有默认名称映射的本地用户角色。远程用户声明使用的默认值 sub 因此、访问令牌中的此字 段用于匹配本地用户名。用户名不得超过40个字符。授权服务器受防火墙保护、因此您还需要配置代理。您需 要包含以下参数:

- Name
- 应用程序(http)
- 提供程序JWKS URI
- 使用本地角色(如果存在) (true)
- 传出代理
- 颁发者

您需要确保将本地用户定义为ONTAP。

使用本地用户角色和代理的备用用户名映射

此部署方案使用本地用户角色以及用于匹配本地ONTAP用户的备用用户名。授权服务器受防火墙保护、因此您 需要配置代理。您需要包含以下参数:

- Name
- 应用程序(http)
- 提供程序JWKS URI
- 使用本地角色(如果存在) (true)
- 远程用户声明
- 传出代理
- 颁发者URI
- audience

您需要确保将本地用户定义为ONTAP。

## 远程自省

以下部署配置基于ONTAP通过自省远程执行令牌验证。

## 使用不带代理的独立范围

这是一个基于使用OAuth2.0独立范围的简单部署。未使用任何ONTAP标识定义。必须包含以下参数:

- Name
- 应用程序(http)
- 自省端点
- 客户端 ID
- 颁发者URI

您需要在授权服务器上定义范围以及客户端和客户端密钥。

## <span id="page-10-0"></span>使用相互**TLS**进行客户端身份验证

根据您的安全需求、您可以选择配置相互TLS (MTLS)以实施强大的客户端身份验证。 在OAuth2.0部署中与ONTAP结合使用时、MTLS保证访问令牌仅供最初发出访问令牌的客 户端使用。

## 采用**OAuth2.0**的相互**TLS**

传输层安全(Transport Layer Security、TLS)用于在两个应用程序(通常是客户端浏览器和Web服务器)之间建立 安全通信通道。相互TLS通过客户端证书提供客户端的强标识来扩展这一功能。在ONTAP集群中与OAuth2.0结 合使用时、可以通过创建和使用受发件人限制的访问令牌来扩展基本MTLS功能。

受发件人限制的访问令牌只能由最初颁发该令牌的客户端使用。为了支持此功能、请提交一份新的确认款项申请 (cnf)将插入令牌中。字段包含属性 x5t#S256 用于保存请求访问令牌时使用的客户端证书摘要。在验证令牌 时、ONTAP会验证此值。授权服务器发放的非发件人限制的访问令牌不包括额外的确认款项申请。

您需要将ONTAP配置为对每个授权服务器单独使用MTLS。例如、CLI命令 security oauth2 client 包括 参数 use-mutual-tls 根据下表所示的三个值控制MTLS处理。

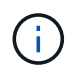

在每个配置中、ONTAP的结果和采取的操作取决于配置参数值以及访问令牌和客户端证书的内 容。表中的参数按限制性从低到大的排列。

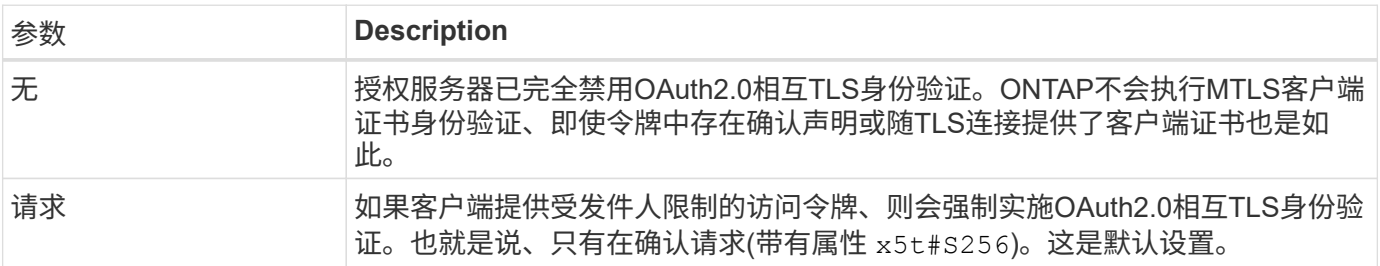

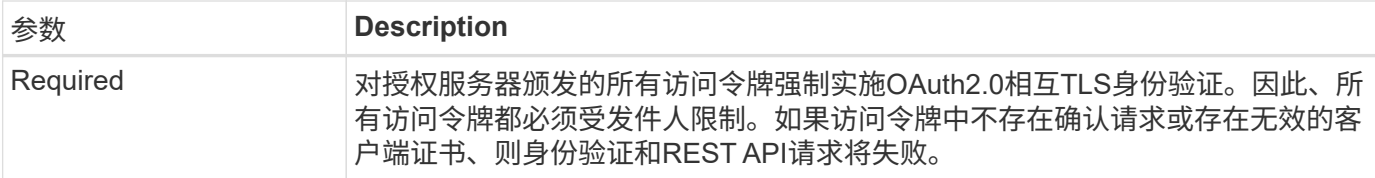

## 高级别实施流程

下面介绍了在ONTAP环境中将MTLS与OAuth2.0结合使用时所涉及的典型步骤。请参见 ["RFC 8705](https://www.rfc-editor.org/info/rfc8705) [:](https://www.rfc-editor.org/info/rfc8705)《[OAuth2.0](https://www.rfc-editor.org/info/rfc8705)[相互](https://www.rfc-editor.org/info/rfc8705)[TLS](https://www.rfc-editor.org/info/rfc8705)[客户端身份验证和受证](https://www.rfc-editor.org/info/rfc8705)[书制](https://www.rfc-editor.org/info/rfc8705)[约](https://www.rfc-editor.org/info/rfc8705)[的访问令牌](https://www.rfc-editor.org/info/rfc8705)》["](https://www.rfc-editor.org/info/rfc8705) 有关详细信息:

### 第**1**步:创建并安装客户端证书

建立客户端身份的基础是证明了解客户端专用密钥。相应的公共密钥将放置在客户端提供的签名X.509证书中。 总体而言、创建客户端证书涉及的步骤包括:

- 1. 生成公共密钥对和专用密钥对
- 2. 创建证书签名请求
- 3. 将CSR文件发送到知名的CA
- 4. CA会验证此请求并颁发签名证书

通常、您可以在本地操作系统中安装客户端证书、也可以直接使用cURL等通用实用程序来使用此证书。

### 第**2**步:配置**ONTAP**以使用**MTLS**

您需要将ONTAP配置为使用MTLS。此配置是针对每个授权服务器单独完成的。例如、使用命令行界面命令 security oauth2 client 与可选参数结合使用 use-mutual-tls。请参见 ["](https://docs.netapp.com/zh-cn/ontap/authentication/oauth2-deploy-ontap.html)[在](https://docs.netapp.com/zh-cn/ontap/authentication/oauth2-deploy-ontap.html)[ONTAP](https://docs.netapp.com/zh-cn/ontap/authentication/oauth2-deploy-ontap.html)[中部署](https://docs.netapp.com/zh-cn/ontap/authentication/oauth2-deploy-ontap.html)[OAuth2.0"](https://docs.netapp.com/zh-cn/ontap/authentication/oauth2-deploy-ontap.html) 有 关详细信息 …

### 第**3**步:客户端请求访问令牌

客户端需要从配置为ONTAP的授权服务器请求访问令牌。客户端应用程序必须将MTLS与步骤1中创建和安装的 证书结合使用。

## 第**4**步:授权服务器生成访问令牌

授权服务器验证客户端请求并生成访问令牌。在此过程中、它会创建客户端证书的消息摘要、此摘要会作为确认 请求包含在令牌中(字段 cnf)。

### 第**5**步:客户端应用程序将访问令牌提供给**ONTAP**

客户端应用程序对ONTAP集群进行REST API调用、并将访问令牌作为\*承载令牌\*包含在授权请求标头中。客户 端使用的MTLS必须与请求访问令牌所用的证书相同。

### 第**6**步:**ONTAP**验证客户端和令牌。

ONTAP接收HTTP请求中的访问令牌以及用作MTLS处理一部分的客户端证书。ONTAP首先验证访问令牌中的签 名。ONTAP会根据配置生成客户端证书的消息摘要,并将其与令牌中的确认声明\*cnf\*进行比较。如果这两个值 匹配、则ONTAP已确认发出API请求的客户端与最初向其发出访问令牌的客户端相同。

## 版权信息

版权所有 © 2024 NetApp, Inc.。保留所有权利。中国印刷。未经版权所有者事先书面许可,本文档中受版权保 护的任何部分不得以任何形式或通过任何手段(图片、电子或机械方式,包括影印、录音、录像或存储在电子检 索系统中)进行复制。

从受版权保护的 NetApp 资料派生的软件受以下许可和免责声明的约束:

本软件由 NetApp 按"原样"提供,不含任何明示或暗示担保,包括但不限于适销性以及针对特定用途的适用性的 隐含担保,特此声明不承担任何责任。在任何情况下,对于因使用本软件而以任何方式造成的任何直接性、间接 性、偶然性、特殊性、惩罚性或后果性损失(包括但不限于购买替代商品或服务;使用、数据或利润方面的损失 ;或者业务中断),无论原因如何以及基于何种责任理论,无论出于合同、严格责任或侵权行为(包括疏忽或其 他行为),NetApp 均不承担责任,即使已被告知存在上述损失的可能性。

NetApp 保留在不另行通知的情况下随时对本文档所述的任何产品进行更改的权利。除非 NetApp 以书面形式明 确同意,否则 NetApp 不承担因使用本文档所述产品而产生的任何责任或义务。使用或购买本产品不表示获得 NetApp 的任何专利权、商标权或任何其他知识产权许可。

本手册中描述的产品可能受一项或多项美国专利、外国专利或正在申请的专利的保护。

有限权利说明:政府使用、复制或公开本文档受 DFARS 252.227-7013 (2014 年 2 月)和 FAR 52.227-19 (2007 年 12 月)中"技术数据权利 — 非商用"条款第 (b)(3) 条规定的限制条件的约束。

本文档中所含数据与商业产品和/或商业服务(定义见 FAR 2.101)相关,属于 NetApp, Inc. 的专有信息。根据 本协议提供的所有 NetApp 技术数据和计算机软件具有商业性质,并完全由私人出资开发。 美国政府对这些数 据的使用权具有非排他性、全球性、受限且不可撤销的许可,该许可既不可转让,也不可再许可,但仅限在与交 付数据所依据的美国政府合同有关且受合同支持的情况下使用。除本文档规定的情形外,未经 NetApp, Inc. 事先 书面批准,不得使用、披露、复制、修改、操作或显示这些数据。美国政府对国防部的授权仅限于 DFARS 的第 252.227-7015(b)(2014 年 2 月)条款中明确的权利。

商标信息

NetApp、NetApp 标识和 <http://www.netapp.com/TM> 上所列的商标是 NetApp, Inc. 的商标。其他公司和产品名 称可能是其各自所有者的商标。